# Configuración del cliente IPSec - Cisco Secure VPN al Acceso de control de router central. J.

## Contenido

[Introducción](#page-0-0) **[Prerequisites](#page-0-1) [Requirements](#page-0-2)** [Componentes Utilizados](#page-0-3) **[Convenciones](#page-1-0) [Configurar](#page-1-1)** [Diagrama de la red](#page-1-2) **[Configuraciones](#page-1-3)** [Verificación](#page-4-0) **[Troubleshoot](#page-5-0)** [Comandos para resolución de problemas](#page-5-1) [Información Relacionada](#page-5-2)

## <span id="page-0-0"></span>Introducción

La siguiente configuración no es de uso común, sino que fue diseñada para permitir la terminación del túnel IPSec de Cisco Secure VPN Client en un router central. Cuando aparece el túnel, el PC recibe su dirección IP del conjunto de direcciones IP del router central (en nuestro ejemplo, el router se denomina "moss"), después el tráfico del conjunto puede alcanzar la red local que hay detrás de moss o se puede rutear y cifrar a la red que hay detrás del router externo (en nuestro ejemplo, el router se denomina "carter"). Además, el tráfico de la red privada 10.13.1.X a 10.1.1.X se cifra; los routers están haciendo sobrecarga de NAT.

## <span id="page-0-1"></span>**Prerequisites**

#### <span id="page-0-2"></span>**Requirements**

No hay requisitos específicos para este documento.

#### <span id="page-0-3"></span>Componentes Utilizados

La información que contiene este documento se basa en las siguientes versiones de software y hardware.

- $\cdot$  Cisco IOS<sup>®</sup> Software Release 12.1.5.T (c3640-io3s56i-mz.121-5.T)
- Secure VPN Client 1.1 de Cisco

The information in this document was created from the devices in a specific lab environment. All of

the devices used in this document started with a cleared (default) configuration. If your network is live, make sure that you understand the potential impact of any command.

#### <span id="page-1-0"></span>**Convenciones**

Para obtener más información sobre las convenciones del documento, consulte [Convenciones de](//www.cisco.com/en/US/tech/tk801/tk36/technologies_tech_note09186a0080121ac5.shtml) [Consejos Técnicos de Cisco](//www.cisco.com/en/US/tech/tk801/tk36/technologies_tech_note09186a0080121ac5.shtml).

## <span id="page-1-1"></span>**Configurar**

En esta sección encontrará la información para configurar las funciones descritas en este documento.

Nota: Para encontrar información adicional sobre los comandos usados en este documento, utilice la [Command Lookup Tool](//tools.cisco.com/Support/CLILookup/cltSearchAction.do) ([sólo](//tools.cisco.com/RPF/register/register.do) clientes registrados).

#### <span id="page-1-2"></span>Diagrama de la red

En este documento, se utiliza esta configuración de red:

<span id="page-1-3"></span>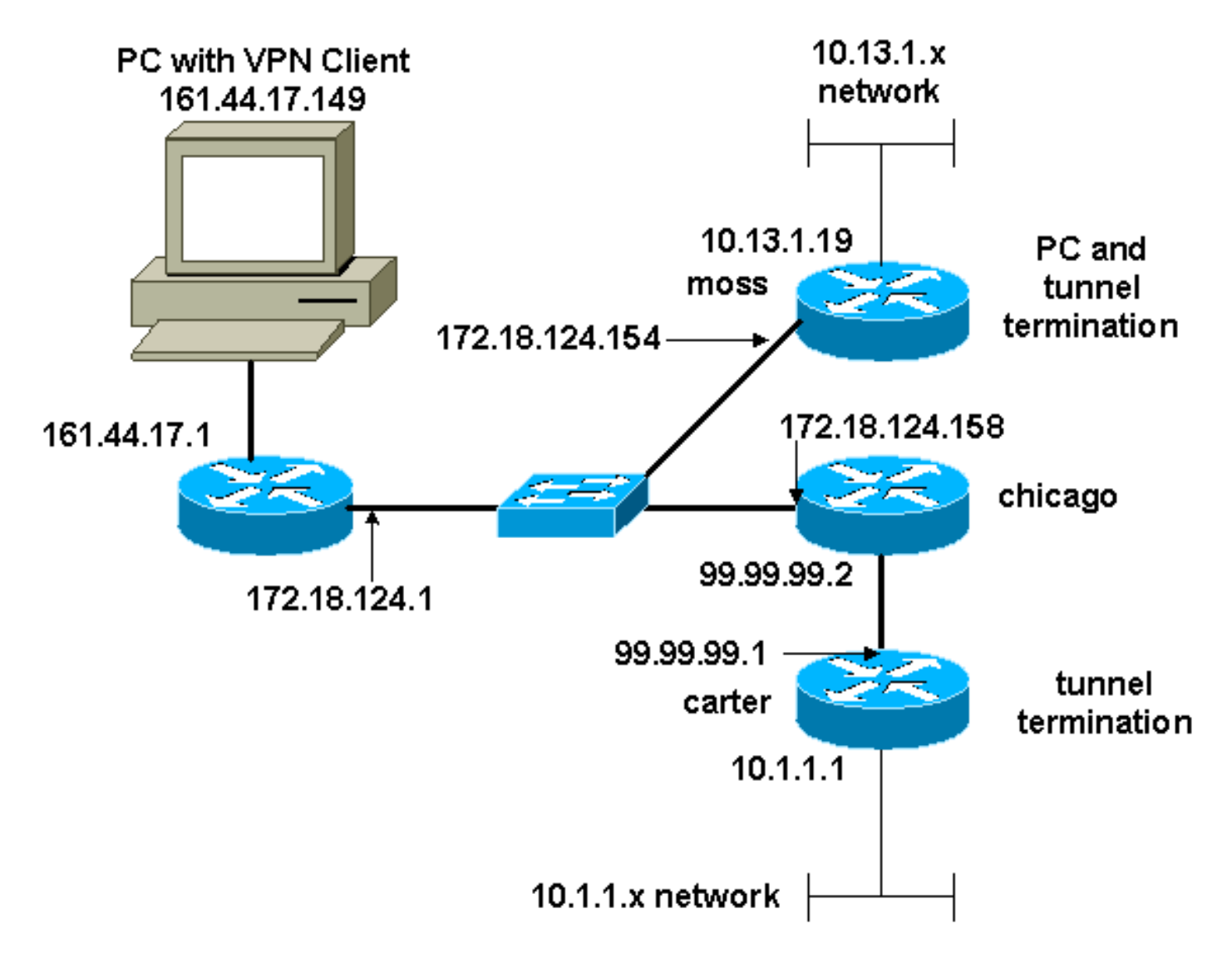

En este documento, se utilizan estas configuraciones:

- Configuración moss
- Configuración carter

#### Configuración moss

```
Version 12.1
no service single-slot-reload-enable
service timestamps debug uptime
service timestamps log uptime
no service password-encryption
!
hostname moss
!
logging rate-limit console 10 except errors
enable password ww
!
ip subnet-zero
!
no ip finger
!
ip audit notify log
ip audit po max-events 100
!
crypto isakmp policy 1
hash md5
authentication pre-share
crypto isakmp key cisco123 address 99.99.99.1
crypto isakmp key cisco123 address 0.0.0.0 0.0.0.0
crypto isakmp client configuration address-pool local
RTP-POOL
!
crypto ipsec transform-set rtpset esp-des esp-md5-hmac
!
crypto dynamic-map rtp-dynamic 20
set transform-set rtpset
!
crypto map rtp client configuration address initiate
crypto map rtp client configuration address respond
!crypto map sequence for network to network traffic
crypto map rtp 1 ipsec-isakmp
set peer 99.99.99.1
set transform-set rtpset
match address 115
!--- crypto map sequence for VPN Client network traffic.
crypto map rtp 10 ipsec-isakmp dynamic rtp-dynamic
!
call rsvp-sync
!
interface Ethernet2/0
ip address 172.18.124.154 255.255.255.0
ip nat outside
no ip route-cache
no ip mroute-cache
half-duplex
crypto map rtp
!
interface Serial2/0
no ip address
shutdown
```

```
!
interface Ethernet2/1
ip address 10.13.1.19 255.255.255.0
ip nat inside
half-duplex
!
ip local pool RTP-POOL 192.168.1.1 192.168.1.254
ip nat pool ETH20 172.18.124.154 172.18.124.154 netmask
255.255.255.0
ip nat inside source route-map nonat pool ETH20 overload
ip classless
ip route 0.0.0.0 0.0.0.0 172.18.124.1
ip route 10.1.1.0 255.255.255.0 172.18.124.158
ip route 99.99.99.0 255.255.255.0 172.18.124.158
no ip http server
!
!--- Exclude traffic from NAT process. access-list 110
deny ip 10.13.1.0 0.0.0.255 10.1.1.0 0.0.0.255
access-list 110 deny ip 10.13.1.0 0.0.0.255 192.168.1.0
0.0.0.255
access-list 110 permit ip 10.13.1.0 0.0.0.255 any
!--- Include traffic in encryption process. access-list
115 permit ip 10.13.1.0 0.0.0.255 10.1.1.0 0.0.0.255
access-list 115 permit ip 192.168.1.0 0.0.0.255 10.1.1.0
0.0.0.255
route-map nonat permit 10
match ip address 110
!
dial-peer cor custom
!
line con 0
transport input none
line aux 0
line vty 0 4
login
!
end
Configuración carter
Current configuration : 2059 bytes
!
version 12.1
no service single-slot-reload-enable
service timestamps debug uptime
service timestamps log uptime
no service password-encryption
!
hostname carter
!
logging rate-limit console 10 except errors
!
ip subnet-zero
!
no ip finger
!
ip audit notify log
ip audit po max-events 100
!
crypto isakmp policy 1
hash md5
authentication pre-share
crypto isakmp key cisco123 address 172.18.124.154
```

```
!
crypto ipsec transform-set rtpset esp-des esp-md5-hmac
!
!--- crypto map sequence for network-to-network traffic.
crypto map rtp 1 ipsec-isakmp
set peer 172.18.124.154
set transform-set rtpset
match address 115
!
call rsvp-sync
!
interface Ethernet0/0
ip address 99.99.99.1 255.255.255.0
ip nat outside
half-duplex
crypto map rtp
!
interface FastEthernet3/0
ip address 10.1.1.1 255.255.255.0
ip nat inside
duplex auto
speed 10
!
ip nat pool ETH00 99.99.99.1 99.99.99.1 netmask
255.255.255.0
ip nat inside source route-map nonat pool ETH00 overload
ip classless
ip route 0.0.0.0 0.0.0.0 99.99.99.2
no ip http server
!
!--- Exclude traffic from NAT process. access-list 110
deny ip 10.1.1.0 0.0.0.255 10.13.1.0 0.0.0.255
access-list 110 deny ip 10.1.1.0 0.0.0.255 192.168.1.0
0.0.0.255
access-list 110 permit ip 10.1.1.0 0.0.0.255 any
!--- Include traffic in encryption process. access-list
115 permit ip 10.1.1.0 0.0.0.255 10.13.1.0 0.0.0.255
access-list 115 permit ip 10.1.1.0 0.0.0.255 192.168.1.0
0.0.0.255
route-map nonat permit 10
match ip address 110
!
line con 0
transport input none
line aux 0
line vty 0 4
password ww
login
!
end
```
## <span id="page-4-0"></span>**Verificación**

En esta sección encontrará información que puede utilizar para confirmar que su configuración esté funcionando correctamente.

La herramienta [Output Interpreter](https://www.cisco.com/cgi-bin/Support/OutputInterpreter/home.pl) (sólo para clientes registrados) permite utilizar algunos comandos "show" y ver un análisis del resultado de estos comandos.

• show crypto ipsec sa: muestra las asociaciones de seguridad de la fase 2.

• show crypto isakmp sa — Muestra las asociaciones de seguridad de la fase 1.

#### <span id="page-5-0"></span>**Troubleshoot**

En esta sección encontrará información que puede utilizar para solucionar problemas de configuración.

#### <span id="page-5-1"></span>Comandos para resolución de problemas

La herramienta [Output Interpreter](https://www.cisco.com/cgi-bin/Support/OutputInterpreter/home.pl) (sólo para clientes registrados) permite utilizar algunos comandos "show" y ver un análisis del resultado de estos comandos.

Nota: Antes de ejecutar un comando debug, consulte [Información Importante sobre Comandos](//www.cisco.com/en/US/tech/tk801/tk379/technologies_tech_note09186a008017874c.shtml) [Debug](//www.cisco.com/en/US/tech/tk801/tk379/technologies_tech_note09186a008017874c.shtml).

- depuración crypto ipsec Muestra los IPSec Negotiations de la Fase 2.
- debug crypto isakmp muestra las negociaciones ISAKMP para la fase 1.
- debug crypto engine muestra el tráfico codificado.
- clear crypto isakmp â€" Borra las asociaciones de seguridad relacionadas con la fase 1.
- clear crypto sa: borra las asociaciones de seguridad relacionadas con la fase 2.

## <span id="page-5-2"></span>Información Relacionada

- [Configuración de seguridad de red IPSec](//www.cisco.com/en/US/docs/ios/12_1/security/configuration/guide/scdipsec.html?referring_site=bodynav)
- [Configuración del protocolo de seguridad de intercambio de claves de Internet](//www.cisco.com/en/US/docs/ios/12_1/security/configuration/guide/scdike.html?referring_site=bodynav)
- [Página de soporte para cliente Cisco VPN](//www.cisco.com/cgi-bin/Support/browse/psp_view.pl?p=Software:VPN_Client&referring_site=bodynav)
- [Página de soporte de IPSec](//www.cisco.com/en/US/tech/tk583/tk372/tsd_technology_support_protocol_home.html?referring_site=bodynav)
- [Soporte Técnico Cisco Systems](//www.cisco.com/cisco/web/support/index.html?referring_site=bodynav)